## PAGAMENTO ABONAMENTO GIÀ SOTTOSCRITTO

## 1. Accedere con il proprio account (Login account)

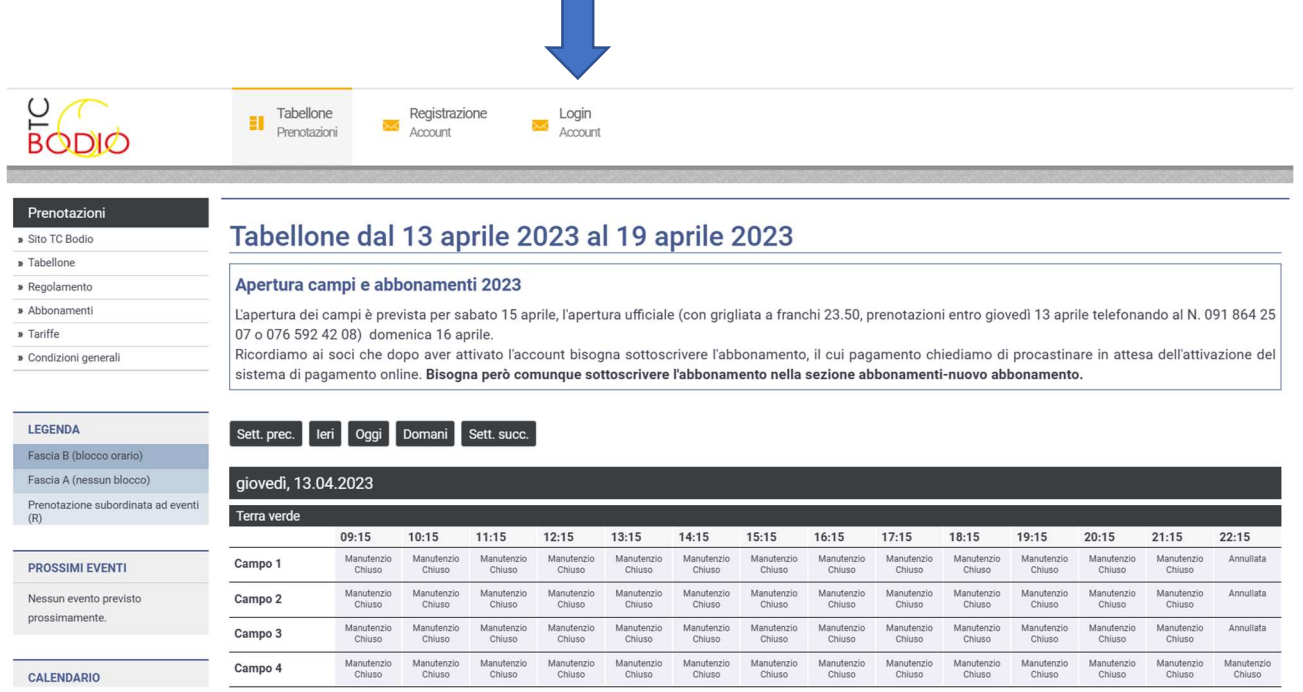

## 2. Aprire il menu Il mio profilo Profilo personale

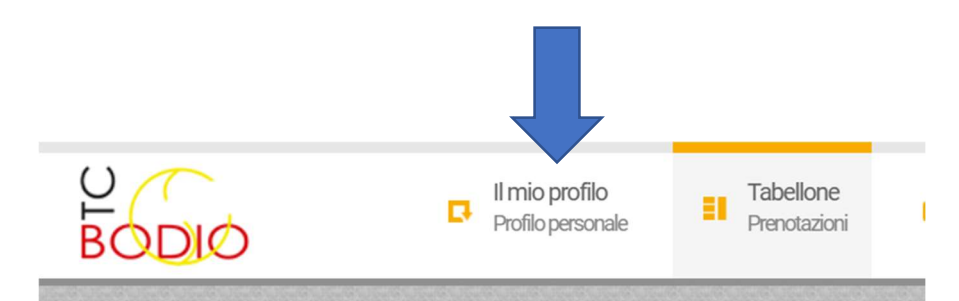

#### Prenotazioni

#### » Sito TC Bodio

- » Tabellone
- » Regolamento
- » Abbonamenti
- » Tariffe

Fascia Fascia

 $(R)$ Prenot

» Condizioni generali

# Tabellone dal 13 aprile 20

### Apertura campi e abbonamenti 2023

L'apertura dei campi è prevista per sabato 15 api 07 o 076 592 42 08) domenica 16 aprile. Ricordiamo ai soci che dopo aver attivato l'acco sistema di pagamento online. Bisogna però con

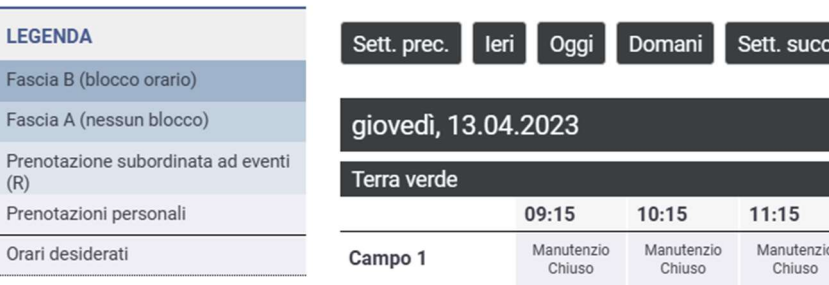

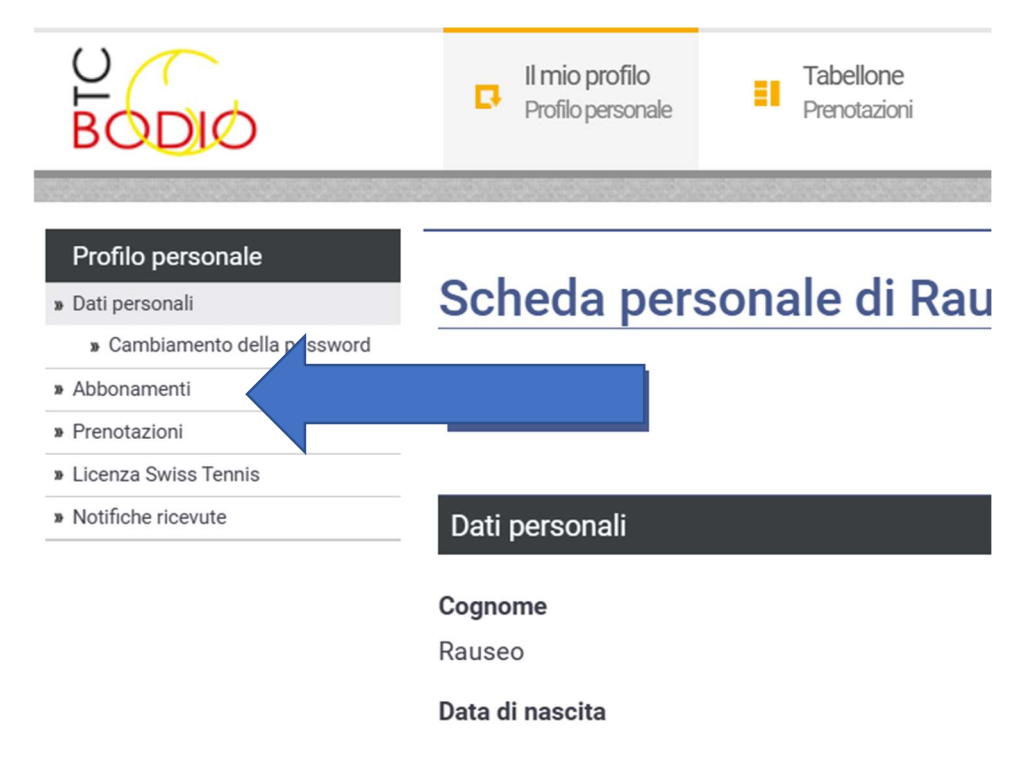

3. Scegliere sotto profilo personale la scheda ● Abbonamenti

4. Scegliere opzione Da pagare e nel panello che si apre scegliere Pagamento. Cliccare e seguire le istruzioni.

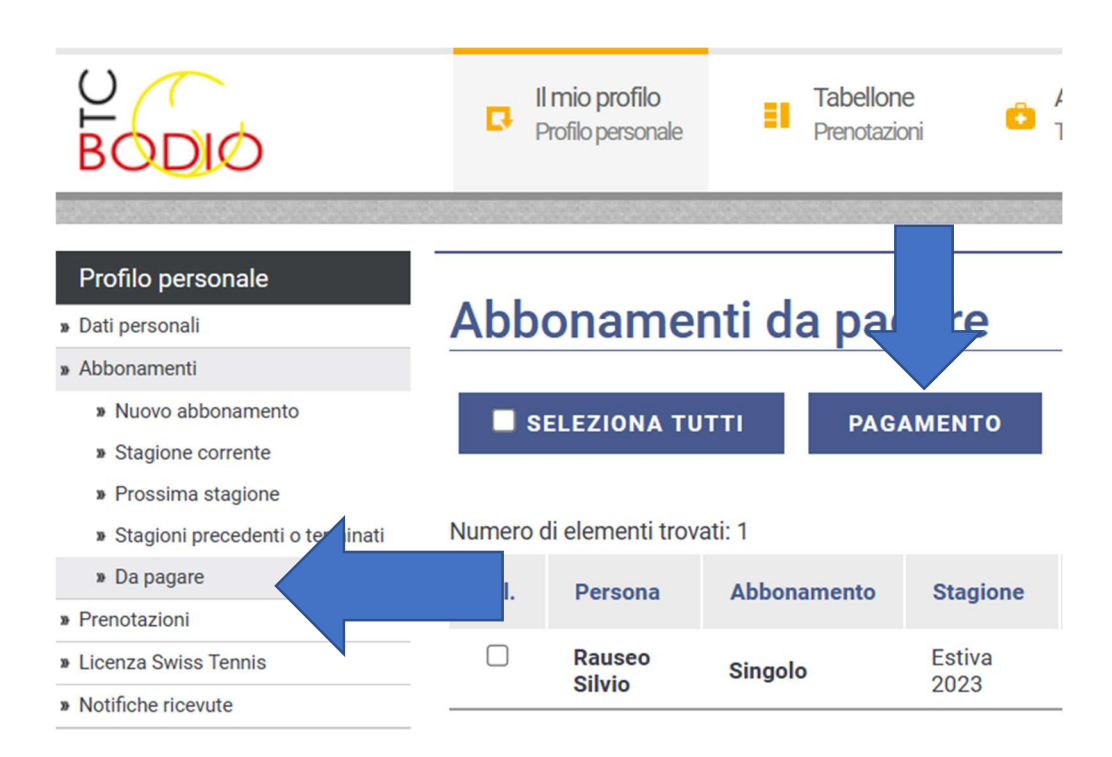